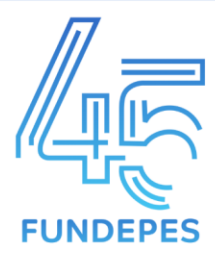

## **Tutorial para utilização do Portal da Transparência Fundepes**

Este tutorial tem como objetivo auxiliar os usuários externos em suas consultas sobre informações relacionadas aos contratos, termos aditivos e os diversos tipos de pagamentos referentes aos projetos administrados pela Fundepes.

- 1. O portal está disponível no seguinte URL: <http://transparencia.fundepes.br/PortalTransparencia>
- 2. Na página principal as informações mais relevantes estão na seção **Informações sobre a Instituição**, que engloba dados relacionados à estrutura interna da fundação, como organograma, relação de dirigentes, relação de conselheiros, estatuto, credenciamentos e relatórios de gestão.
- 3. Na seção **relação de pagamentos**, que possui informações sobre pagamentos de pessoas físicas ou jurídicas relacionadas ao projeto.
- 4. Na seção **download de documentos de projetos**, onde é possível baixar os documentos relacionados aos projetos, como contratos, aditivos, relatórios técnicos e prestações de contas. É importante observar que, nos casos de projetos que contenham cláusulas de confidencialidade, as devidas restrições serão aplicadas.

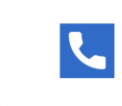

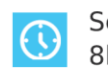

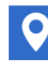

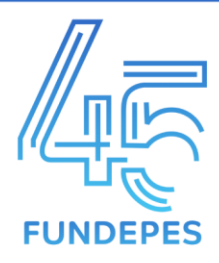

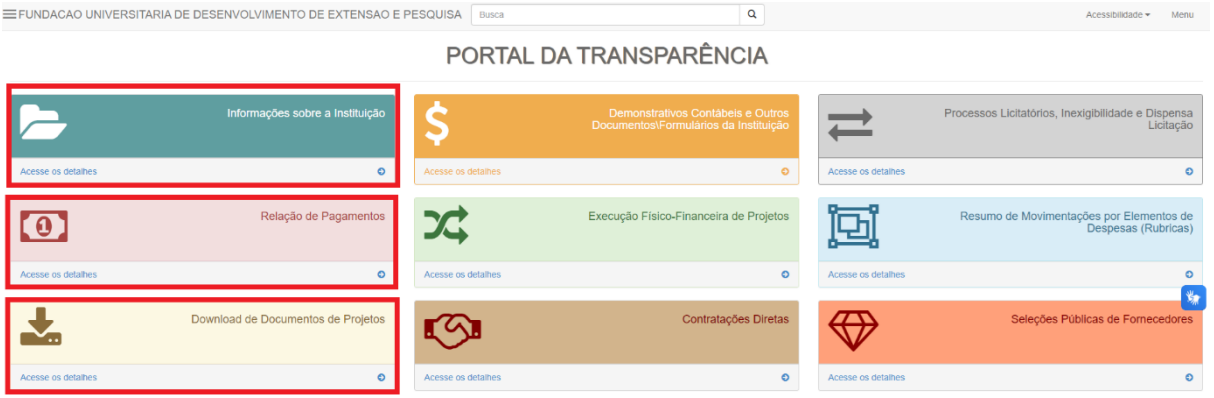

Na seção **Informações sobre a Instituição**, selecione o menu para visualizar informações sobre organograma, relação de dirigentes relação de conselheiros, estatuto, credenciamentos e relatório de gestão.

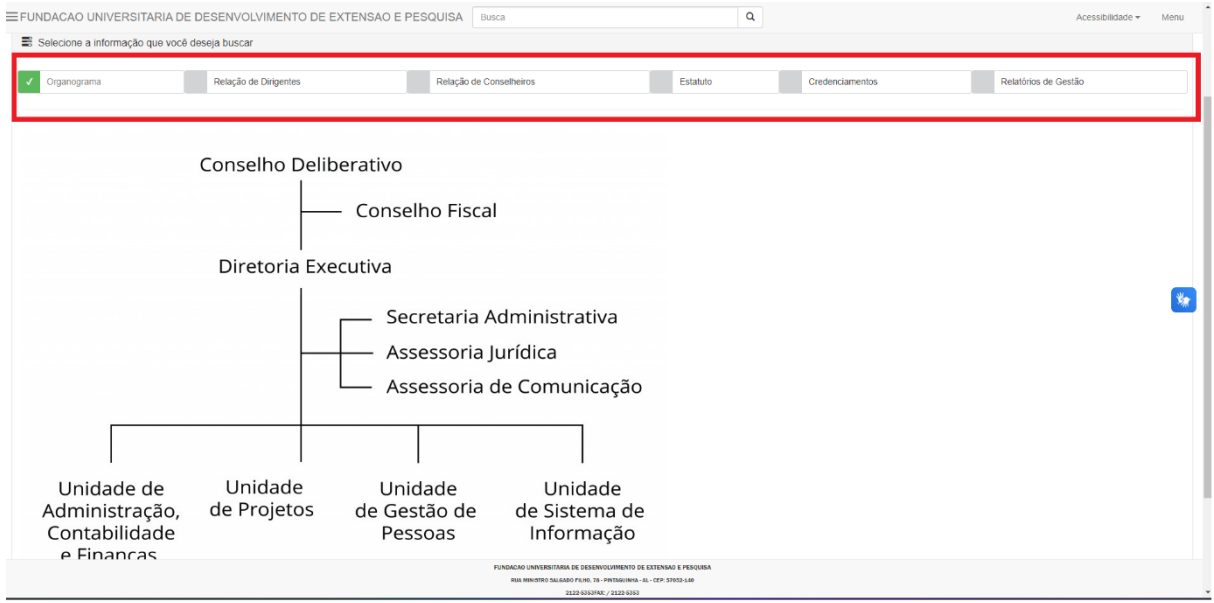

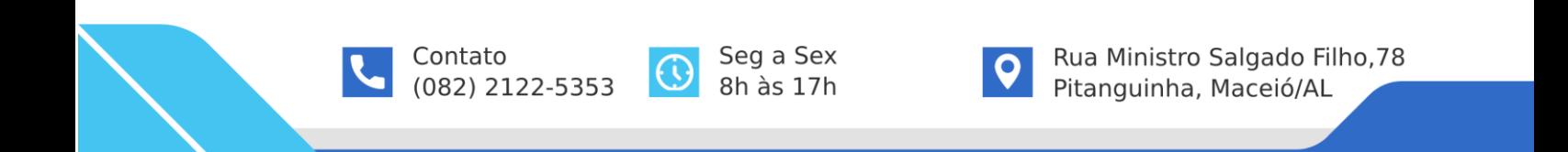

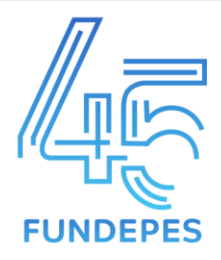

Na seção **relação de pagamentos**, é possível consultar pagamentos relacionados ao projeto, as consultas podem ser refinadas pesquisando pagamentos por um projeto específico, por projetos vinculado a uma instituição ou a um financiador. Também é possível filtrar a consulta de pagamentos por mês de um ano específico ou por um intervalo de datas. Os pagamentos podem ser separados por pagamentos de pessoa física, pessoa jurídica ou ambos marcando a opção **todos**. É possível consultar os pagamentos para um beneficiário específico informando o CPF/CNPJ ou o nome do beneficiário.

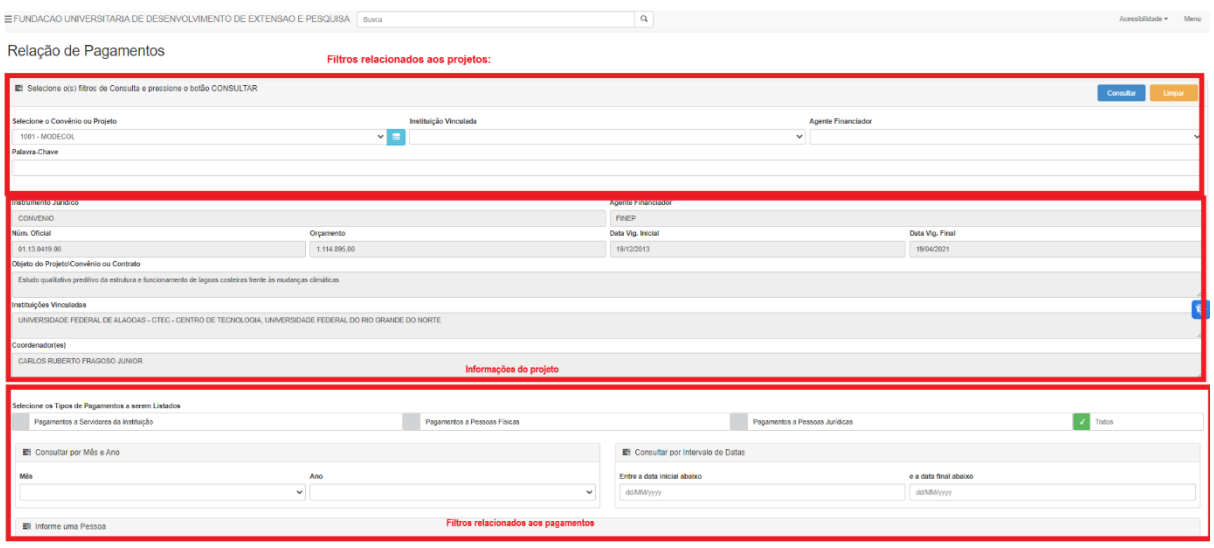

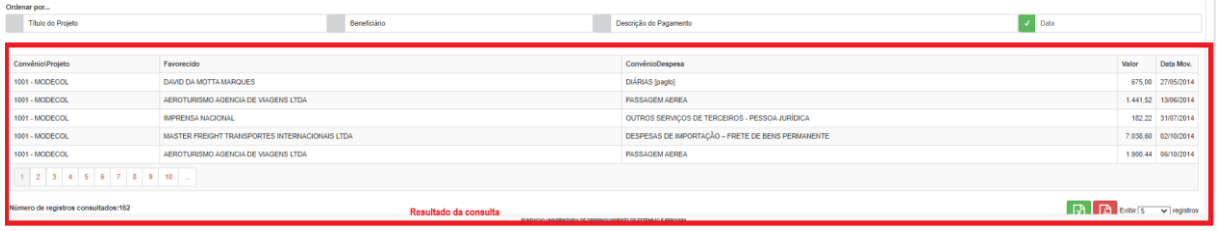

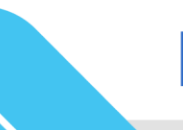

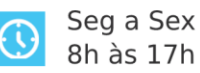

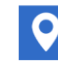

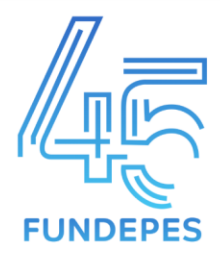

Na seção **download de documentos de projetos**, é possível consultar documentos relacionados ao projeto, as consultas podem ser refinadas pesquisando documentos por um projeto específico ou por projetos vinculado a uma instituição e clicando no botão consultar.

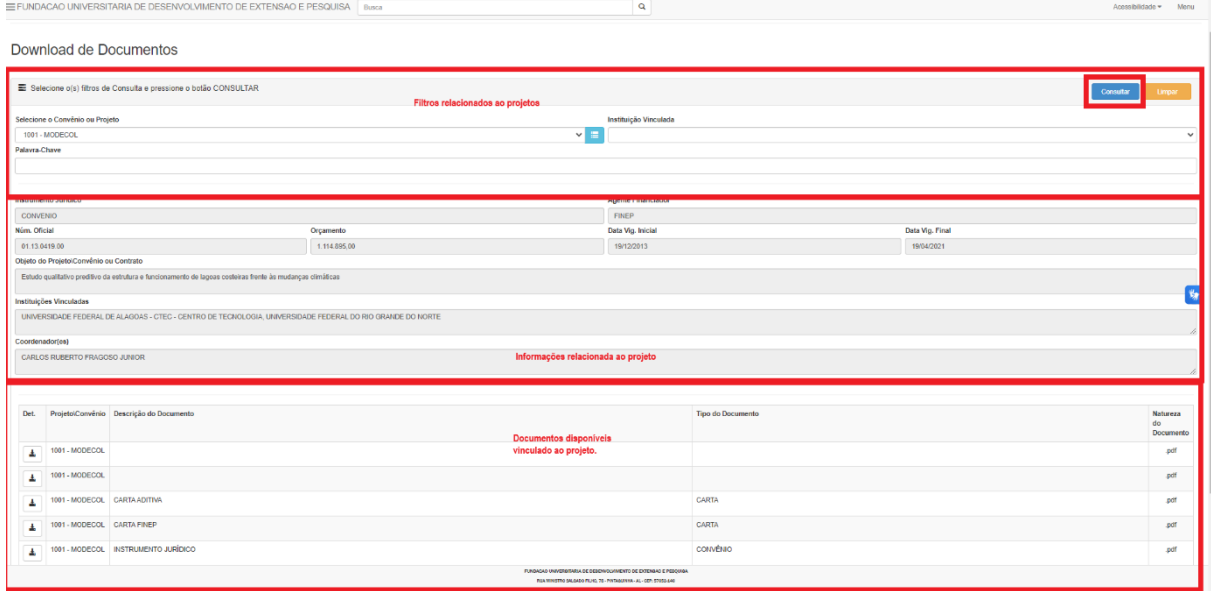

Dúvidas e sugestões podem ser enviadas para o e-mail ouvidoria@fundepes.br.

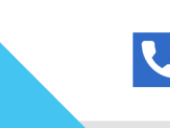

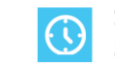

Seg a Sex 8h às 17h

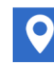

Rua Ministro Salgado Filho, 78 Pitanguinha, Maceió/AL